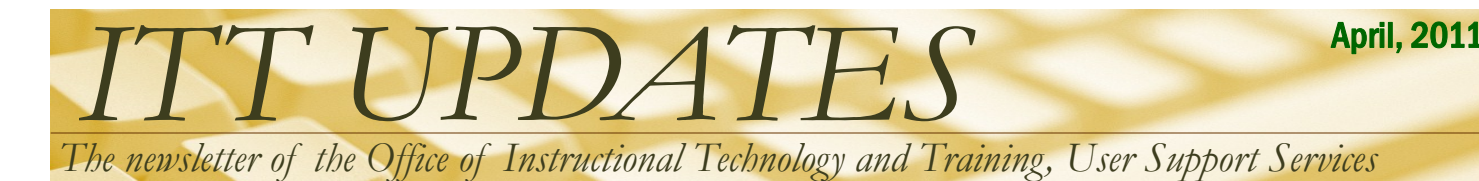

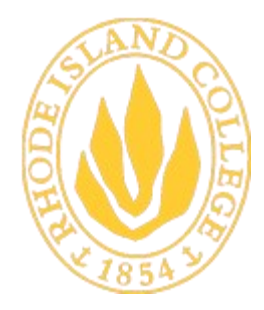

**RHODE ISLAND COLLEGE** 600 Mount Pleasant Avenue Providence, Rhode Island

**The Helpdesk is now located in Room 113 Gaige Hall. Hours of operation are: M-TH 7:30 AM - 8PM; F 7:30 AM - 5PM; SAT 8AM - 2PM. The phone number for the USS HELPDESK is 456-8803 or x- 8803**

#### INSIDE THIS ISSUE:

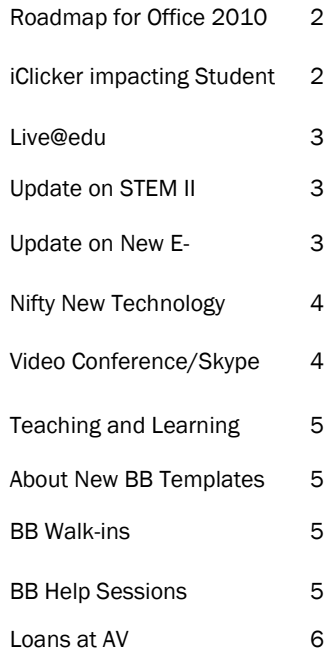

### Blackboard 9.1 Roadmap

**Summer 2011 Session I**

- Last session before the upgrade to Blackboard 9.1
- All courses active Summer Session 1 courses will be offered in Blackboard 9.0
- Summer Session 2 courses must be loaded to the Blackboard server by June 30, 2011
- USS staff offers training classes for Blackboard version 9.1
- USS web site support for Blackboard version 9.1

#### **Summer Session II**

 Blackboard server shutdown on July 3 for upgrade to Blackboard version 9.1. All courses present on the server will be automatically upgraded to version 9.1

## Blackboard 9.1 Training

User Support Services will be offering 2-hour workshops for faculty and adjunct faculty who will be developing their Summer and/or Fall Semester courses in RIC's Learning Management System. In each two 2-hour sessions, faculty will use RIC's standard course template to develop a Blackboard 9.1

#### **Blackboard 9.1 Training Tracks**

- New Faculty f2f("web enhance") New Faculty Hybrid/Fully **Existing BB 9.0 Users Online** \*Getting Started \*Getting Started \*What's New in BB 9.1 \*Presenting Content \*Presenting Content \*\*Presenting Content \*Communicating with Students \*Communicating with Students \*\*Communicating with Students \*\* Assessment 1 - Creating and \*Making the Most of Discussions \*\*Making the Most of Grading **Discussions** \*\*Mastering the Grade Center \*Working with Assignments \*\*Working with Assignments \*\*Making the Most of \*Assessment 1 - Creating and \*\* Assessment 1 - Creating and **Discussions** Grading Grading \*\*Working with Assignments \*Collaborating with Groups \*\*Assessment 2 - Beyond the **Basics** \*\*SafeAssign \*\* Advanced Communications \*\*Advanced Communications \*\*Keeping Students on Track \*\* Collaborating with Groups \*\*SafeAssign \*\*Keeping Students on Track \*\*Self Peer Assessment \*\*SafeAssign \*\* Assessment 2 - Beyond the \*\*Self Peer Assessment **Basics**
- \* Required training
- \*\* Optional training

We recommend that new faculty participate in the Getting Started and Presenting Content before using Blackboard. If you plan to use Blackboard 9.1 to manage your online learning environment during the Summer II and/or Fall Semester, please visit

[http://www.ric.edu/toolbox/training\\_schedule\\_Bb.htm](https://webmail.ric.edu/owa/redir.aspx?C=996f1793a7cf46a2a08344bc5e16cbfc&URL=http%3a%2f%2fwww.ric.edu%2ftoolbox%2ftraining_schedule_Bb.htm) for Blackboard 9.1 workshops' descriptions and dates in the up and coming months. Once the workshops are scheduled, please email **[it](https://webmail.ric.edu/owa/redir.aspx?C=996f1793a7cf46a2a08344bc5e16cbfc&URL=mailto%3aittraining%40ric.edu)[training@ric.edu](https://webmail.ric.edu/owa/redir.aspx?C=996f1793a7cf46a2a08344bc5e16cbfc&URL=mailto%3aittraining%40ric.edu)** if you are interested in attending some of these workshops.

- Blackboard server will become available to faculty after testing on July  $4<sup>th</sup>$
- Full production of Blackboard 9.1 for Summer Session 2
- USS staff offers training classes for Blackboard version 9.1

#### **August 2011 Intersession**

- USS staff offers training classes for Blackboard version 9.1
- USS staff offer drop-in sessions for oneon-one faculty training

#### **Fall 2011**

- All Blackboard courses are taught in version 9.1
- USS staff offers training classes for Blackboard version 9.1

course. The course template leverages the native organization of Blackboard courses to facilitate student learning.

#### **Blackboard 9.1 Training Roadmap**

- **May 2011 (Date TBA)**
	- What's New in BB 9.1 Demo

# *Faculty Resources*

## Roadmap for Office 2010

#### **Summer Session II**

 All teaching labs, e-classrooms, and walk-in labs will have Microsoft Office 2010

#### **Office 2010 Training Roadmap**

- What's New in Office 2010 Demonstration (Mar 18th 1-3pm Horace Mann 140)
- July and August (Dates TBA)

# Microsoft<sup>®</sup> 2010

## How Can the iClicker Impact Your Students Learning

"Here is a positive outcome for the RIC STEM Center "annual report!"

Nice domino effect.....how RIC influences the local level...

1. To build interest and awareness, I've been using classroom response systems with my "teacher candidates" in the college classroom.

2. Next, Several students volunteered to use the CRS I helped ELED 437 teacher candidates learn how to use the CRS with their Washington Oak students.

3. ELED 437 teacher candidates used the CRS in Grade 1,2,3 for assessing students.

4. Then, The principal of Washington Oak observed three RIC teacher candidates using CRS with Grade 1 students – the first experience for the clinical instructor/classroom teacher and RIC teacher candidates.

5. Finally, these same ELED 437 teacher candidates are invited by the Washington Oak School principal to introduce clickers to the Coventry School Committee in December. RIC teacher candidates will use clickers with a group of children who will attend the meeting.

Will the community will invest more in technology – tools for teaching and learning???? Stay tuned.

Here is a nice article from the NY Times about Professors giving out hand-held devices to monitor students and engagement. Them[http://www.nytimes.com/2010/11/16/education/16clickers.html.](https://webmail.ric.edu/owa/redir.aspx?C=a7b3cd61fdfe4126b0ba25d15c36f48e&URL=http%3a%2f%2fwww.nytimes.com%2f2010%2f11%2f16%2feducation%2f16clickers.html)" (**MacGregor Kniseley, Professor, Elementary Education**)

If you're looking to use iClickers in your classroom, instructors can go over to the HelpDesk (Gaige 113) and sign-out an instructor iClicker kit. The kit includes a receiver, one iClicker remote, and flash drive with the software installed on it.. Your students can purchase an iClicker at the Rhode Island College Book Store. Please call the HelpDesk at 456- 8803 if you need to schedule training on how to use the iClickers. For information about the iClickers in Higher Education, please visit [http://www.iclicker.com/dnn//SolutionsFor/HigherEducation/tabid/184/Default.aspx.](http://www.iclicker.com/dnn/SolutionsFor/HigherEducation/tabid/184/Default.aspx) For best practices & tips, please visit [http://www.iclicker.com/dnn/UserCommunity/BestPracticesTips/tabid/169/Default.aspx.](http://www.iclicker.com/dnn/UserCommunity/BestPracticesTips/tabid/169/Default.aspx) For case studies on how iClickers are making an impact in the classroom, please visit [http://www.iclicker.com/dnn/UserCommunity/CaseStudies/tabid/168/Default.aspx.](http://www.iclicker.com/dnn/UserCommunity/CaseStudies/tabid/168/Default.aspx)

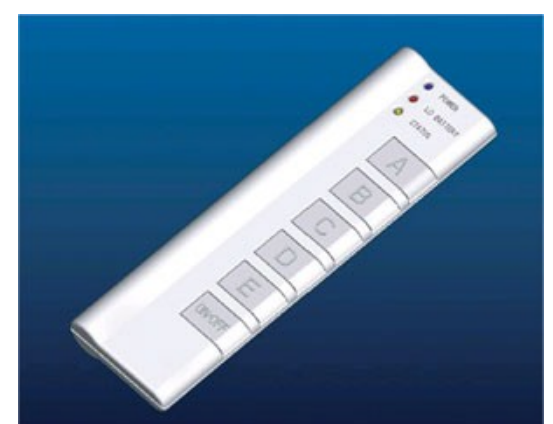

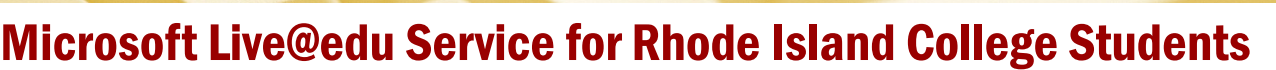

After careful deliberation, including consultation with student leadership and student volunteers, the college now has Microsoft hosting Rhode Island College student email which began on March 21st of this year. The benefits of this change for students are numerous, including:

- Email, communication and collaboration services that include access from the desktop, web and mobile devices to a 10 GB mailbox on Outlook Live
- 25 GB of free file storage
- Document sharing & editing through Office Web Apps
- Instant messaging, and video chat
- Use of email through graduation and beyond

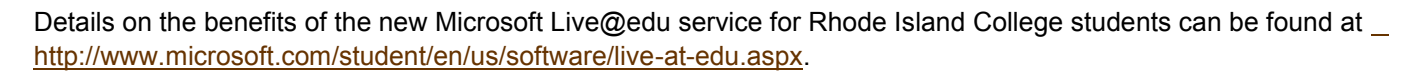

## Update on STEM II

Over half of the electronic classrooms on campus now allow users to connect to the projector and display images from a wireless laptop. USS is continuing to expand resources available to the faculty for teaching proposes. Training documentation and help are available for this feature [http://www.ric.edu/toolbox/Training/STEM\\_II\\_room\\_equipment.htm.](http://www.ric.edu/toolbox/Training/STEM_II_room_equipment.htm)

The Help Center can expedite support for STEM II classrooms through remote control. Remote control may also be used to monitor and operate projectors in many other campus classrooms. If you are having an issue in any electronic classrooms please contact the IS Help Center at 456-8803 or extension X8803.

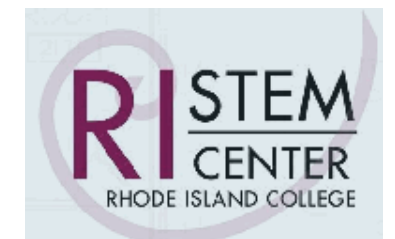

elaed

*Faculty Resources*

For information about the STEM Center, please visit <http://www.trworkbench.com/stem/>

## Update on New E-Classrooms

#### Need updated Content

The HelpDesk staff has been busy, outfitting rooms on campus as e-classrooms,. They retrofitted the following rooms before the start of Spring Semester

- Forman A & B
- Adams 107, 405, and the Fortes room
- Gaige 207 and 250
- Rooms that are still being worked on
	- Forman D
	- Nazarian 198

\*\* General E-classroom video - [Win](http://winmedia.ric.edu/faculty/sbadger/eclassv3.wmv) [MAC](rtsp://qtmedia.ric.edu/faculty/sbadger/eclassv3.mov)

**85%** of our classrooms are now electronic.

#### How do you find out what equipment is your eclassroom or e-lab?

To see the equipment available in a particular electronic classroom or lab, please go to [http://www.ric.edu/toolbox/technology\\_services.htm.](http://www.ric.edu/toolbox/technology_services.htm)

#### E-classroom/Lab Access

Your classroom assignments are listed in RIConnnect. If your classroom is a technology-enhanced classroom, you will gain access using either your Campus Card or a security token.

To check your classroom's access type, card or token, please go to [http://www.ric.edu/toolbox/room\\_access.htm.](http://www.ric.edu/toolbox/room_access.htm)

# *Faculty Resources*

## Nifty New Technology

#### SharePoint 2007

- It's very easy to request a SharePoint for your department, committee, and other group functions.
- You Use your SharePoint to share documents, announcements, create a group calendar and much more.
- To learn more on how to use SharePoint, please visit [http://www.ric.edu/toolbox/Training/SharePoint2007.htm.](http://www.ric.edu/toolbox/Training/SharePoint2007.htm)

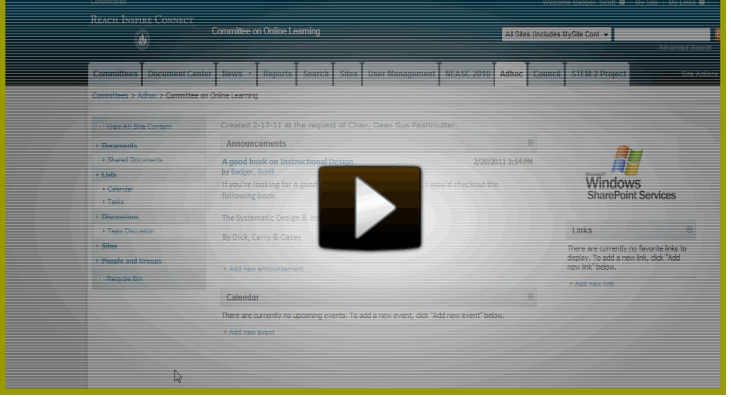

## Update on Video Conference and the Use of Skype

Video Conferencing is available in HBS 205/212/214, FLS 108/209, Gaige 253/257, HM 185/186/189/190 by wheeling in the portable Tandberg unit. HBS 215, FLS 050, and CS 125/128 have their own standalone Tandberg unit. We also have three portable units which are available to serve the entire campus area. Video Conferencing enables a classroom to connect

with someone across campus, the community, the state, the nation, and even the world. All you need is an active IP port, and you'll be set to go.

You will need to call the Help Desk at ext. 8803 to set up an appointment to use the equipment. We usually require a week's notice during normal

working hours. "Off hours" are subject to approval.

#### Using Skype in Your Class

Skype is free software which allows you to connect to another person either by audio or video. Skype also gives you the ability to share your desktop in your Skype session. You can use Skype in your Face-to-Face classes as well for your hybrid and fully online classes. For information on how to use and incorporate Skype in your course, please

#### contact the **HelpDesk** at **456-8803**.

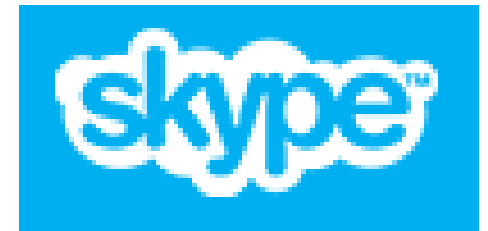

#### Video Conference Training Material

Located on the Faculty Toolbox

[\(http://www.ric.edu/toolbox/Training/STEM\\_II\\_room\\_equipment.htm\)](http://www.ric.edu/toolbox/Training/STEM_II_room_equipment.htm)  you will find step by step white papers that show you how to use the Tandberg video conferencing.

> DE ISLAN<br>TIT E G M

#### From Rhode Island Network for **Educational** Technology (RINET) web site

[http://www2.ri.net/services/](http://www2.ri.net/services/video) [video](http://www2.ri.net/services/video)

*Videoconferencing is a terrific way to add value to the classroom Some applications include:*

- *Student interaction outside the classroom without leaving your four walls*
- *Virtual fieldtrips*
- *Career exploration*
- *Expert speakers*
- *Interaction with other classrooms compare/contrast/compete*
- - *Expanded curriculum offerings for students*
	- *Increase enrollment in "specialty courses"*
	- *Instructor sharing*
	- *Share experiences*
	- *Professional development*

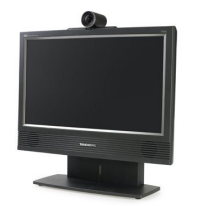

Page 5

## *Faculty Resources*

## Something on the Teaching and Learning Center

In January, 2011 the Faculty Center for Teaching and Learning opened its doors in Adams Library 405. The center's staff includes the director, J. Zornado, Professor of English and Veronica Bruscini, office assistant. In the late spring of 2011 the center also hopes to add one more person to the staff, a Senior Consultant/ Programmer. This person will serve as a teaching and technology expert and will help faculty to think "pedagogy before technology." This person will also support faculty understand the teaching and learning issues related to transforming face-to-face classes into hybrid or on-line offerings.

What is an FCTL? It is:

- a place to meet and collaborate with colleagues across disciplinary lines
- a place to foster reflective teaching practices
- a place to discuss the scholarship of teaching and learning
- a place to "go public" with our teaching and to discuss it
- a place to find a good cup of coffee

## New Blackboard Templates Coming Soon

When you LMS enable your course, a blank course will the default Rhode Island College BB template will be created. You will see the Home Page, Blackboard Student Help, and Blackboard Faculty Help Area links on the Course Menu. From here you have three options.

- 1. Import your previous Blackboard course into the new course
- 2. Select a Rhode Island College template [\(http://www.ric.edu/toolbox/BB9/index.htm#topic13\)](http://www.ric.edu/toolbox/BB9/index.htm#topic13) and then import in your new course. [\(http://www.ric.edu/toolbox/BB9/](http://www.ric.edu/toolbox/BB9/B9%20Course%20Templates/Import_the_Template_into_Your_Course.pdf) [B9%20Course%20Templates/](http://www.ric.edu/toolbox/BB9/B9%20Course%20Templates/Import_the_Template_into_Your_Course.pdf) Import the Template into Your Course.pdf)

#### Two New Templates Will Be Added Soon!!

- 1. Hybrid/Fully Online Course Template
- 2. F2F ("web-enhancing") Template
- a place to learn more about technology and pedagogy
- a place to foster the professional growth and development of RIC faculty as teachers

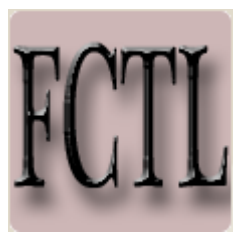

You can learn more about the FCTL by visiting

the website, [www.ric.edu/fctl](http://www.ric.edu/fctl). The website is a portal to the FCTL's "virtual teaching commons" where faculty are invited to post articles, links, or their own messages related to teaching and learning. The website introduces faculty to a sampling of the scholarship on teaching and learning and otherwise seeks to engage faculty from across campus in a dialogue about teaching and learning. The web-site also includes regular updates about center activities, quick links to faculty resources, center hours, a calendar of events, and more.

Currently what the RIC Standard Template Course Menu looks like

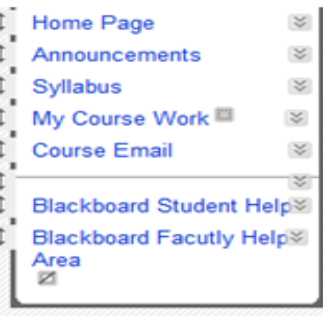

### Blackboard Course Migration Walk-in Help

Every Wednesday between 10-1pm, we have Blackboard walk-ins. You don't need an appointment. These walk-in help sessions are ONLY for migrating previous Blackboard course over to your current semester Blackboard course.

If you have more complex Blackboard questions or any related questions that don't pertain to migration that need more time to be addressed, please contact the HelpDesk at 456-8803 to schedule a Blackboard one-on-one with one of the USS Blackboard IT Staff.

### Blackboard Help Sessions

Are you looking to get some help in developing your Summer and Fall Blackboard courses or migrate your Spring Blackboard course over to either your Summer or Fall course? If so, then you should plan on coming to one of the Blackboard Help session. We will be providing this support Deli Counter style --first come; first served. Below are the dates this session is being offered. Please email ittraining@ric.edu to let us know which session you want to attend.

- Bb Help Session April 22nd 10-noon Gaige 165
- Bb Help Session May 13th 1-3pm Gaige 165
- Bb Help Session May 20th 10-noon Gaige 165

## *Faculty Resources*

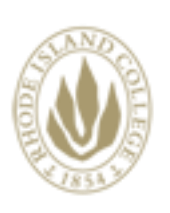

## REACH INSPIRE CONNECT

*The newsletter of the Office of Instructional Technology and Training, User Support Services*

Horace Mann, Technology Center Pat Hays, Director

Phone: 401-456-8803 Fax: 401-456-8632 Lab Monitor: 401-456-8886 E-mail: [helpdesk@ric.edu](mailto:helpdesk@ric.edu)

#### <http://www.ric.edu/uss/helpdesk.php>

Special thanks for assistance with this newsletter to: Scott Badger, Tony Carlino, Pat Hays, Jack Mello,

Samantha DelBonis-Marshall, Macgregor Kniseley, Joseph Zornado

Designed by: Scott Badger

## Technology Facilities

Rhode Island College has Technology Facilities located all over campus. There are classroom computer labs located in Alger, Gaige, Horace Mann, and Whipple. Most of the buildings also have electronic classrooms with computer and audio/video equipment for the faculty to incorporate in their lessons. Faculty members are encouraged to check out and use the Faculty Development Area located in the back of Horace Mann Technology Center. For more information about electronic classrooms and labs, please check out the Faculty Toolbox or call 8803.

- **[Computer Labs](http://www.ric.edu/uss/facilities_labs.php)**
- [Electronic Classrooms](http://www.ric.edu/uss/facilities_class.php)
- [Faculty/Staff Development Area](http://www.ric.edu/uss/facilities_develop.php)

#### HOURS OF OPERATION FOR WALK-IN LABS:

#### Spring and Fall Semester Hours:

Monday-Thursday 8am-11:45 pm (Horace Mann) Monday-Thursday 8 am—9:45 pm (Whipple) Friday 8 am—4:45 pm (Mann and Whipple) Saturday 9 am—4:45 pm (Whipple) Saturday closed (Mann) Sunday 12 noon—11:45 pm (Mann) Sunday closed (Whipple)

#### Summer Semester Hours:

Monday-Wednesday 8am-9:45 pm (Mann only) Thursday-Friday: 8 am—4:45 pm (Mann only) Saturday: 9 am—1:45 pm (Mann only) Sunday closed Non-Semester Hours: Monday-Friday 9am-4:45 pm (Mann only)

Saturday closed Sunday closed